# **Introduction to Compustat Global and EMDB (WRDS)**

**Authors:**

Kenneth In Kyun Ernst Jørgensen

**Last updated: August 2008**

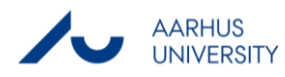

## Table of contents

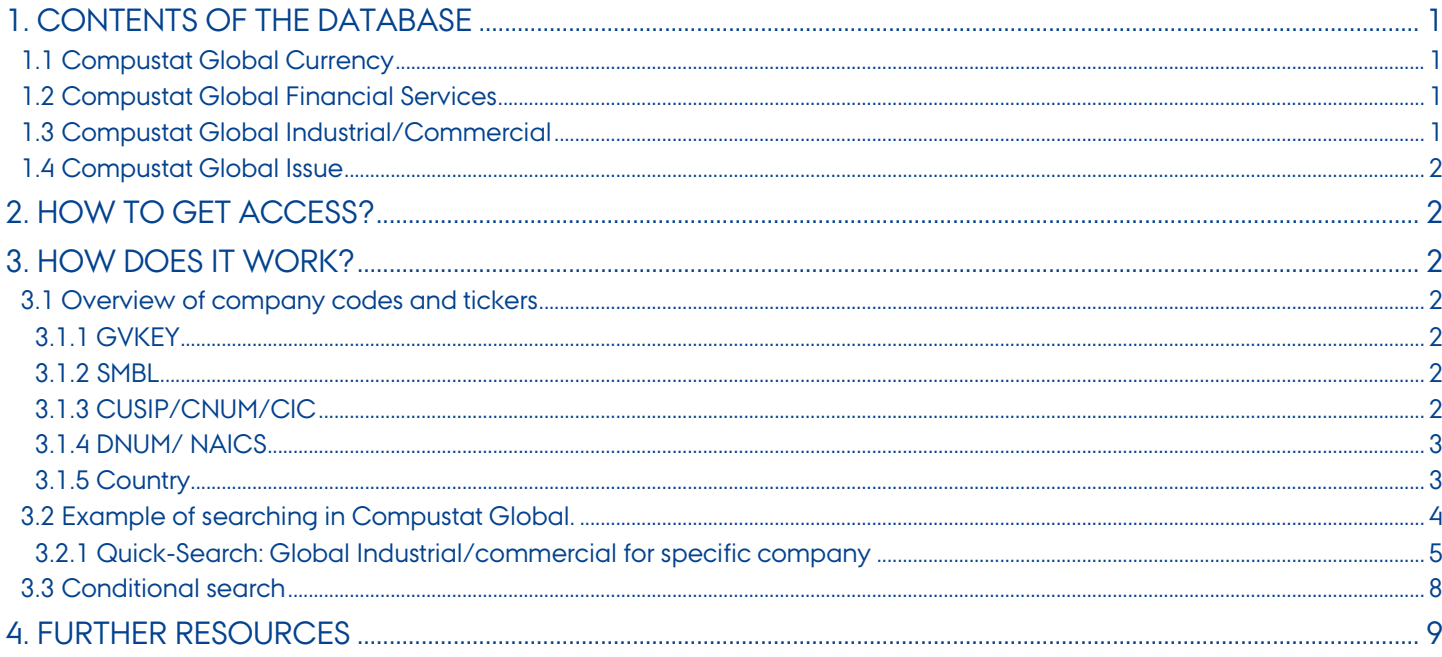

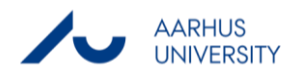

## <span id="page-2-0"></span>**1. Contents of the database**

Compustat Global and Emerging Markets are two databases within WRDS. Global contains information on companies from more than 80 countries, which covers about 90 % of the world's capitalization. Historical data are available up to 12 years back. Aarhus School of Business does not have access to the Emerging Markets database. The information can be categorized within the following groups

#### **Company Financials**

- **-** Balance sheets and income statements
- Compustat Global Industrial/Commercial (World)
- Compustat Global Financial Services (World)

#### **Financial markets and prices**

- Stock prices
- Compustat Global Issue (World)
- FX Currencies
- Compustat Global Currency

The information in the database is primarily accounting related, which e.g. can be used for valuation purposes.

#### <span id="page-2-1"></span>**1.1 Compustat Global Currency**

Global Currency covers exchange rates for different cross currencies. The amount of currencies is limited compared to e.g. Datastream, which make Datastream more suited in this area.

#### <span id="page-2-2"></span>**1.2 Compustat Global Financial Services**

In accounting there is a difference between balance sheets and income statements for industrial companies and financial companies. Compustat Global Financial Services covers accounting related information from financial companies within the sectors of Banking, Insurance, and Investments etc. Compared to e.g. Compustat North America Banks the section of Global Financial Services is more general and experience a lesser degree of detail. Furthermore the frequency is only annual for Global Financial Services.

#### <span id="page-2-3"></span>**1.3 Compustat Global Industrial/Commercial**

Global Industrial/Commercial offers a broad access to accounting related financials. The Database is more general than Compustat North America, where North America has a higher degree of detail for the specific data items. Furhtermore is the frequency only annual for Global Financial Services, compared to Annually and Quarterly for North America. Compared to e.g. Datastream the Global Industrial/Commercial still experience a higher degree of detail. An example is items like Exchange Rate Effect and more detailed items for Inventories/Stocks.

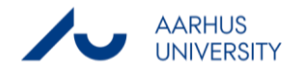

#### <span id="page-3-0"></span>**1.4 Compustat Global Issue**

Global Issue offers security prices, dividends, Earnings per share, adjustment factors etc. It is less comprehensive compared to CRSP and Compustat North America Securities.

## <span id="page-3-1"></span>**2. How to get access?**

Access to Compustat North America is part of the Wharton Research Databases Services and is available through the computers at ASB. WRDS is a database portal, which is accessible through [http://lib.asb.dk/linkdb/.](http://lib.asb.dk/linkdb/) Besides Compustat North America the portal offers access to Compustat Global and EMDB, CRSP and NYSE TAQ.

## <span id="page-3-2"></span>**3. How does it work?**

The following example will illustrate a search on company financials for Novo Nordisk, which is listed in Europe, and thereby available in the database. The primary searching is quite alike in WRDS in general, and the search will thereby act as an example for further searches.

#### <span id="page-3-3"></span>**3.1 Overview of company codes and tickers**

Searching in WRDS is available based on different ticker symbols and codes. The following sections will outline the difference and advantages of the different codes and tickers.

#### <span id="page-3-4"></span>**3.1.1 GVKEY**

Compustat has defined a proprietary identifier, the GVKEY, for each company in the database. The GVKEY can be used to track a company over time, while the company name, CUSIP, or ticker may change over time.

#### <span id="page-3-5"></span>**3.1.2 SMBL**

SMBL can usually, but not always, be identified with the ticker symbol of the company's publicly traded common stock. However, the same ticker can be assigned to different companies on different exchanges and company tickers can change over time. For example, the ticker "C" has been used by both Chrysler and Citigroup. Consequently, the ticker symbol is often an unreliable way to identify companies over time and in different databases.

#### <span id="page-3-6"></span>**3.1.3 CUSIP/CNUM/CIC**

CUSIP is a nine-character alphanumeric identifier assigned to individual financial assets by an independent agency. As a rule, the first six characters of the CUSIP can be identified with a company; the next two characters (the seventh and

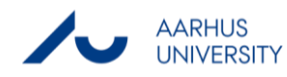

eighth) identify a particular asset (e.g., a class of stock or a bond issue) issued by the company; and the ninth digit is a "check digit" to improve the accuracy of electronic transmission of CUSIPs.

Within Compustat, the first six characters of the CUSIP are referred to as the CNUM (CUSIP issuer code), and the last three characters of the CUSIP are called the CIC (CUSIP issue code). Throughout much of the history of Compustat data files, the CNUM was used as a company identifier, but it has recently been supplanted in this function by the GVKEY. In any event, the Compustat files do not track a company's CUSIP history. Rather, only the most recent CUSIP or CNUM is included.

#### <span id="page-4-0"></span>**3.1.4 DNUM/ NAICS**

Until recently, Compustat used its DNUM variable to indicate a company's main line of business. This code was generally based on the SIC (Standard Industrial Classification) code created by the U.S. Census Bureau. The Census Bureau is replacing SIC codes with NAICS (North American Industry Classification System) codes. Further, Standard & Poor's and Morgan Stanley have developed GICS (Global Industry Classification System) codes.

A company's industrial classification can change from time to time, but the DNUM in Compustat data files generally reflects only the current classification, not the history of a company's industry affiliations.

#### <span id="page-4-1"></span>**3.1.5 Country**

This descriptor indentifies the country in which the company is incorporated or legally registered. The 3-character alpha codes are established by the International Standards Organization (ISO). Each company has a country of incorporation code.

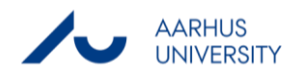

### <span id="page-5-0"></span>**3.2 Example of searching in Compustat Global.**

The startup in WRDS gives you the following options

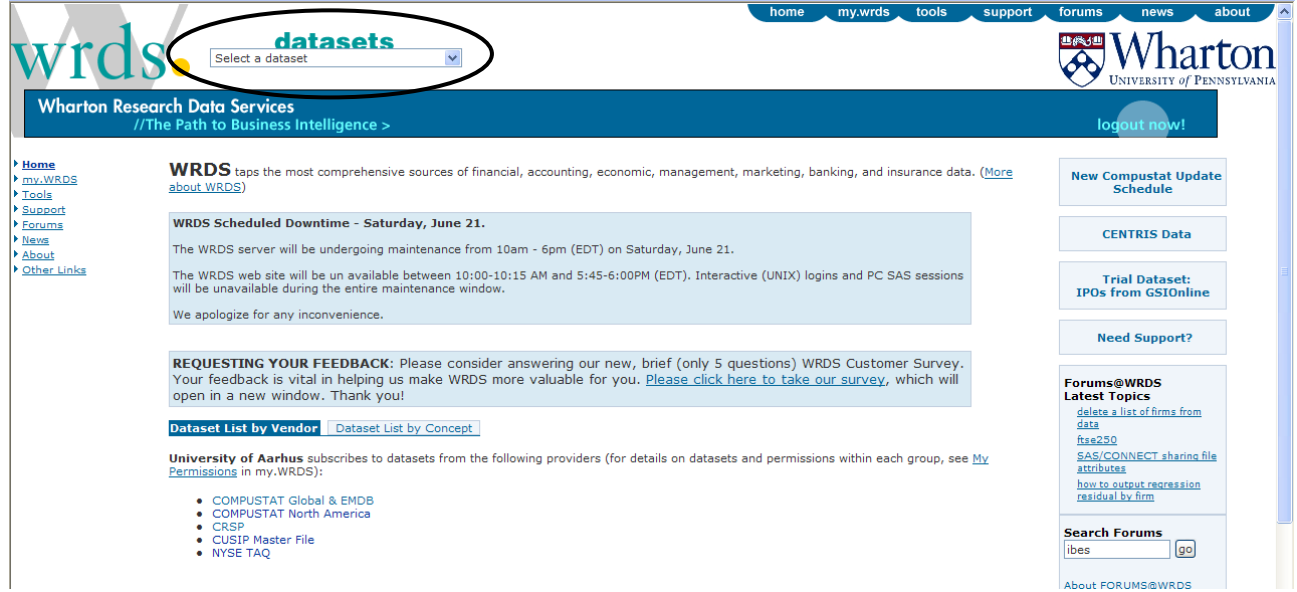

By clicking on Compustat Global and EMDB the following screen appears, where the data options are located in the lefthand side.

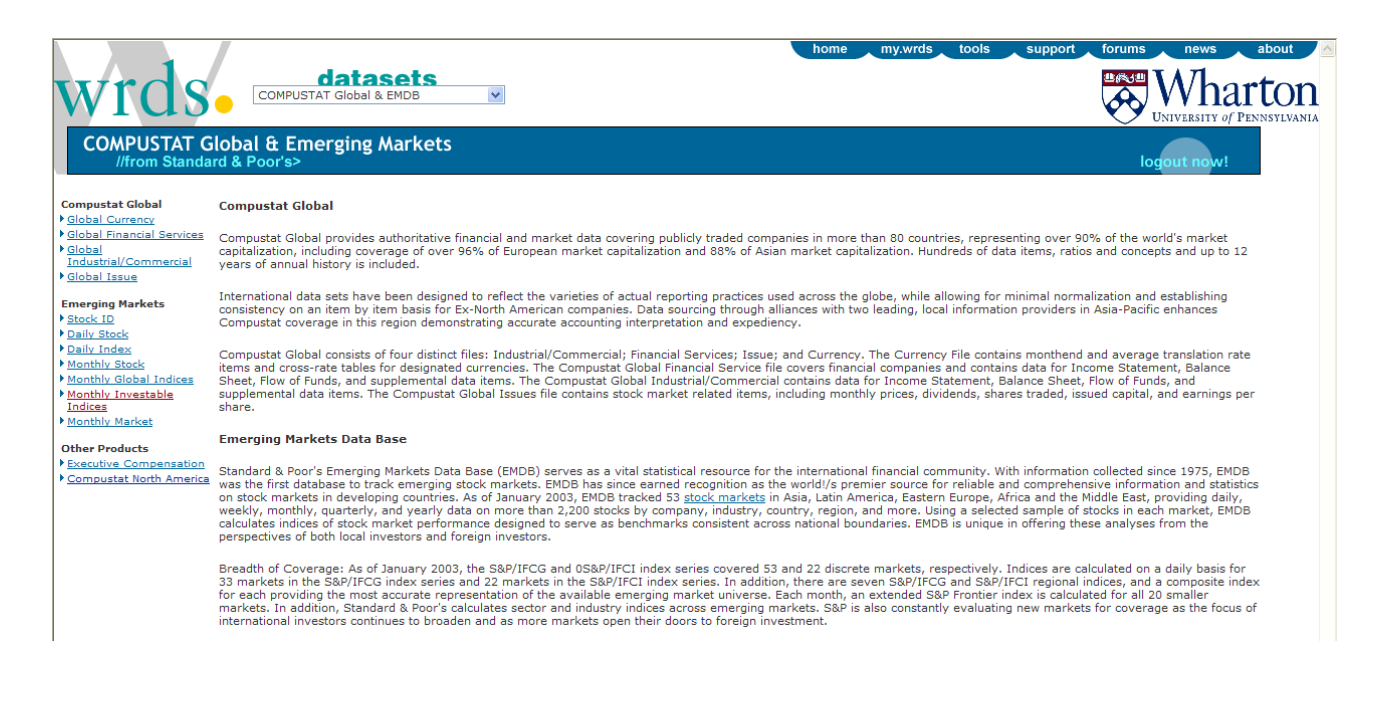

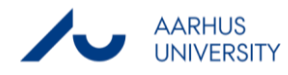

#### <span id="page-6-0"></span>**3.2.1 Quick-Search: Global Industrial/commercial for specific company**

In our search we want information on the development in Long-Term debt for Novo Nordisk. By clicking on Global Industrial/Commercial in the left-hand side the following menu appears.

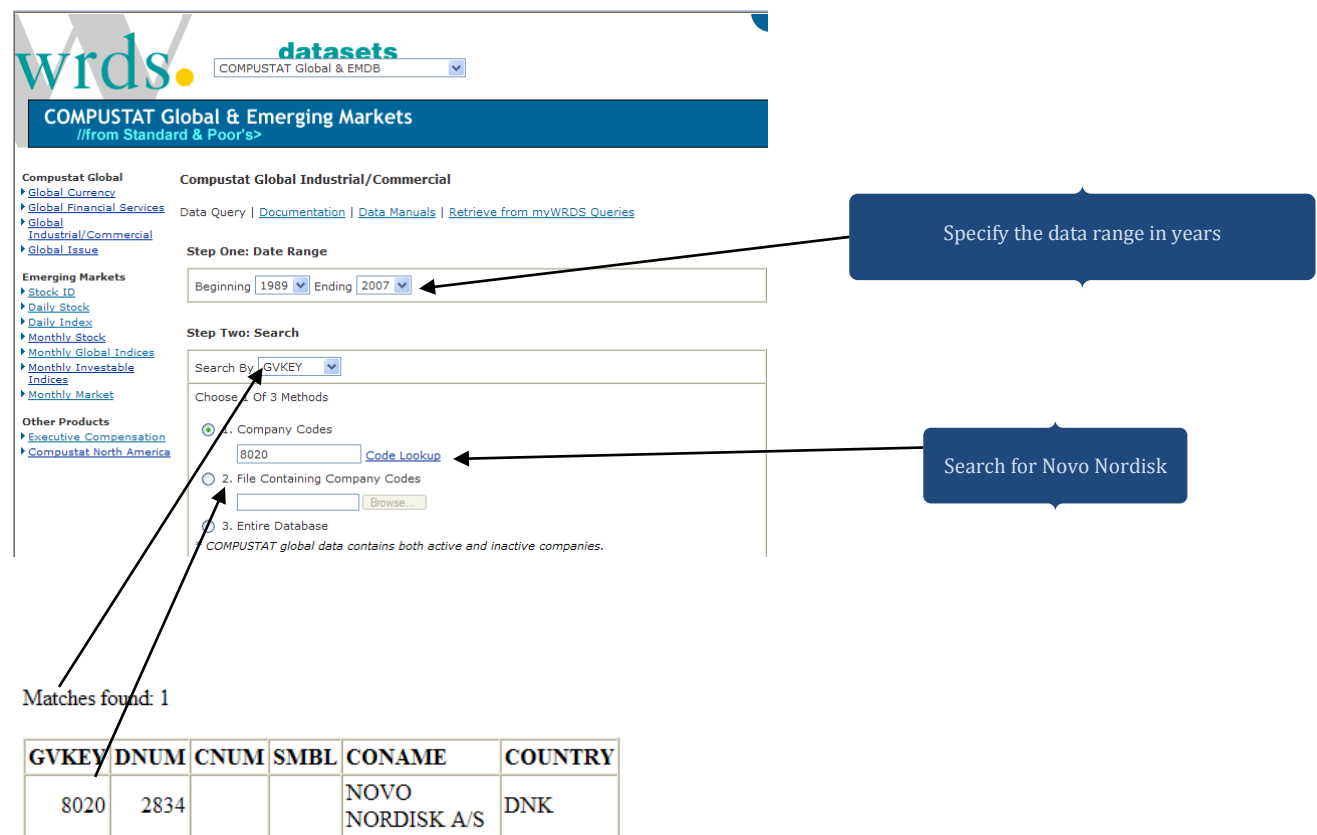

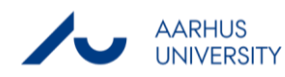

The first part of our search specification is now completed. In the next step we need to specify, which parts of the indices we want to extract. In this example we want the specific development in long-term debt for Novo Nordisk.

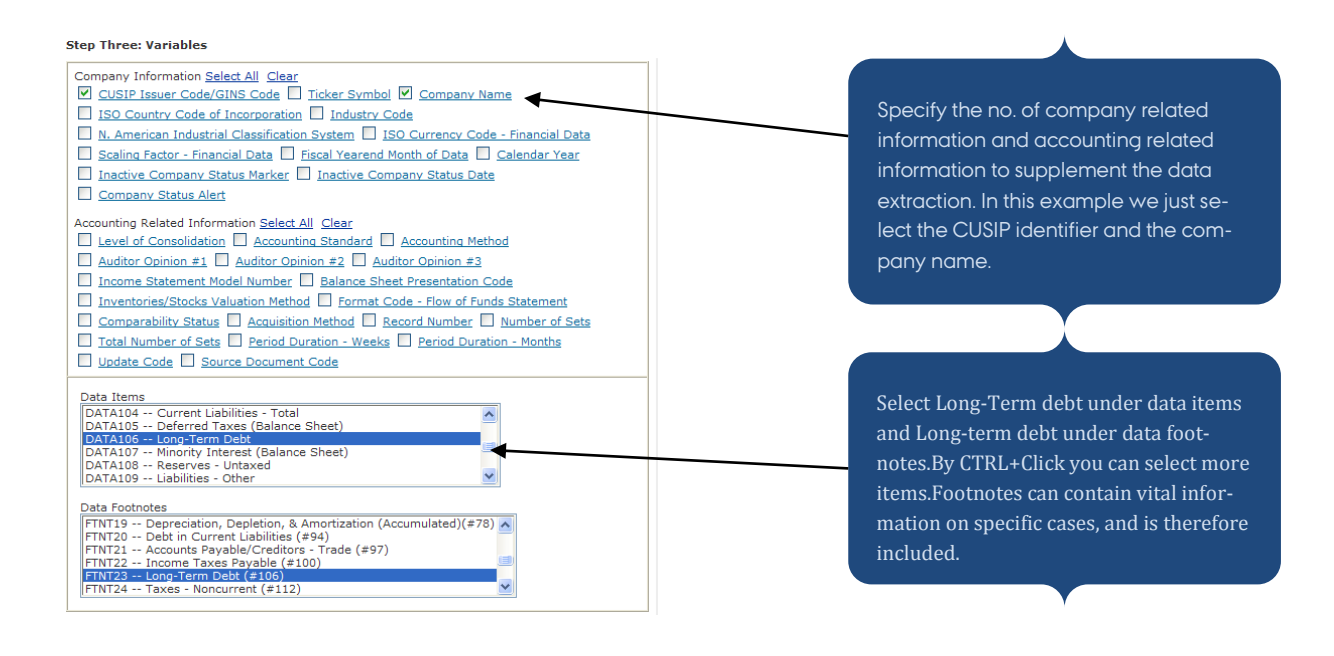

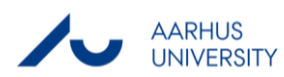

#### In the next we need to specify the export process.

#### **Step Four: Output**

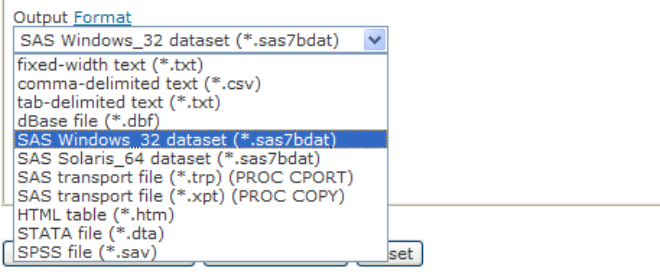

How 'Save Query' works -- Using myWRDS Queries

Under output format it is possible to specify, which data format to export to. In our example we will export to a SAS dataset. WRDS offers numerous output formats into the most popular statistical packages and text files.

#### By clicking submit request the following window appears.

#### **Data Request Summary**

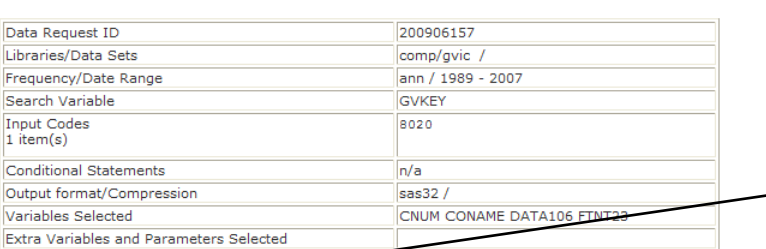

Your output is complete. Click on the link below to open the output file.

g200906157.sas7bdat (16 KB, 19 observations 6 variables)

Download instructions<br>Netscape users... Shift-click<br>Internet Explorer users... Right-click and select "Save Target As..."

Right-click on the link, and choose save as. The SAS dataset can now be imported into the SAS System.

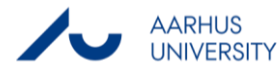

### <span id="page-9-0"></span>**3.3 Conditional search**

Another option is to specify conditional search through the entire database. If we were interested in locating companies with long-term debt above 10,000 (mill.), we could enter the following search conditions.

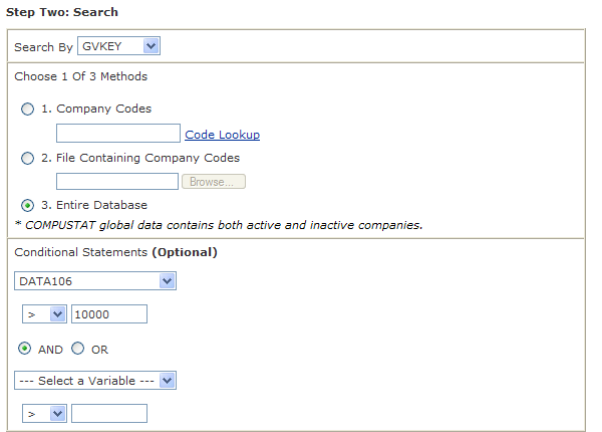

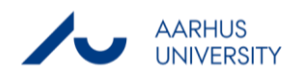

## <span id="page-10-0"></span>**4. Further resources**

WRDS offers various manuals online that readily explains the different data types and how to export the data. Usually the manuals are available at the top of each category.

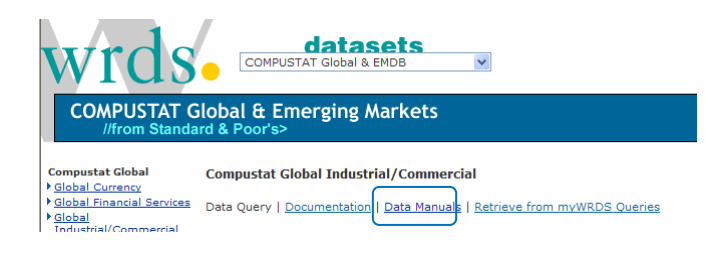

The following manuals are available online for Compustat Global by clicking on Data Manuals.

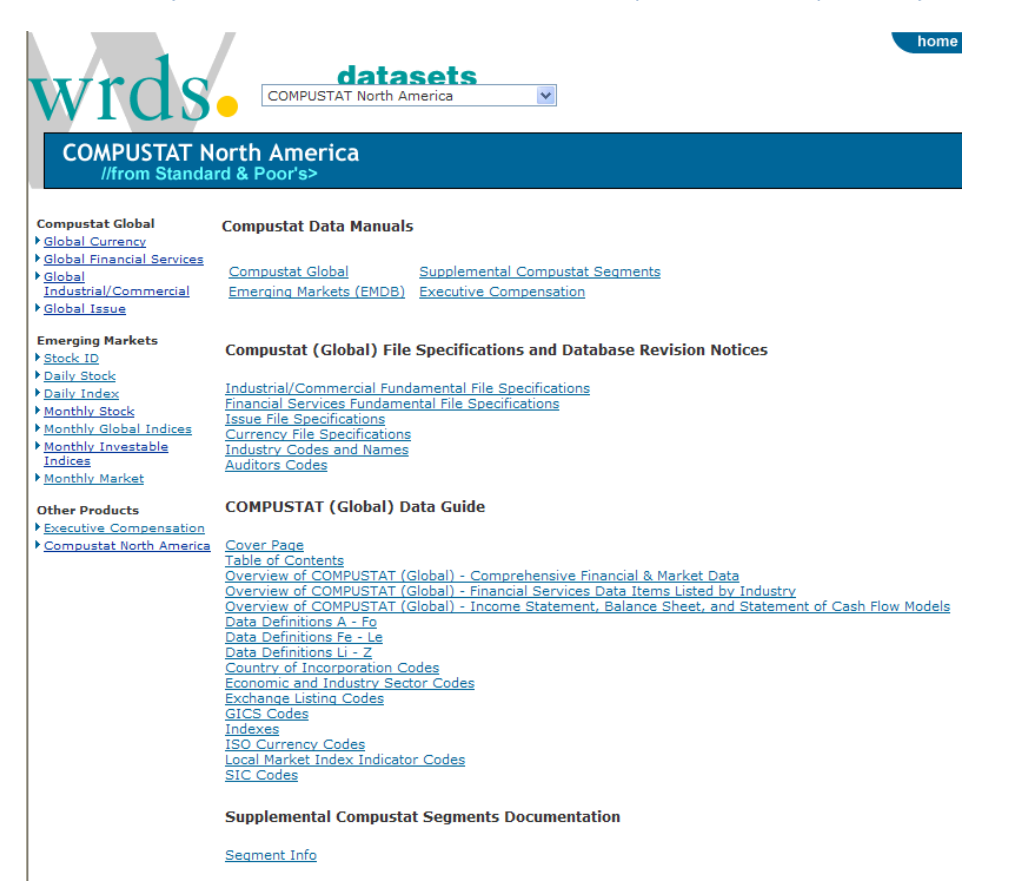

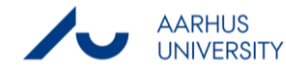

#### **THIS GUIDE HAS BEEN PRODUCED BY**

#### **ANALYTICS GROUP**

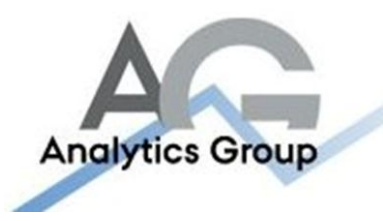

Analytics Group, a division comprised of student instructors under AU IT, primarily offers support to researchers and employees.

Our field of competence is varied and covers questionnaire surveys, analyses and processing of collected data etc. AG also offers teaching assistance in a number of analytical resources such as SAS, SPSS and Excel by hosting courses organised by our student assistants. These courses are often an integrated part of the students' learning process regarding their specific academic area which ensures the coherence between these courses and the students' actual educational requirements.

In this respect, AG represents the main support division in matters of analytical software.

#### **ADVANCED MULTIMEDIA GROUP**

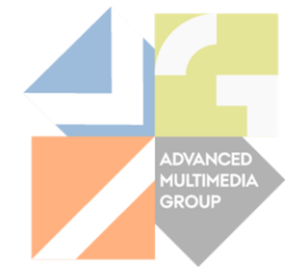

Advanced Multimedia Group is a division under AU IT supported by student instructors. Our primary objective is to convey knowledge to relevant user groups through manuals, courses and workshops.

Our course activities are mainly focused on MS Office, Adobe CS and CMS. Furthermore we engage in e-learning activities and auditive and visual communication of lectures and classes. AMG handles video assignments based on the recording, editing and distribution of lectures and we carry out a varied range of ad hoc assignments requested by employees.

In addition, AMG offers solutions regarding web development and we support students' and employees' daily use of typo3.

#### PLEASE ADDRESS QUESTIONS OR COMMENTS REGARDING THE CONTENTS OF THIS GUIDE TO

[ANALYTICS@ASB.DK](mailto:analytics@asb.dk)

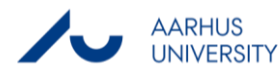